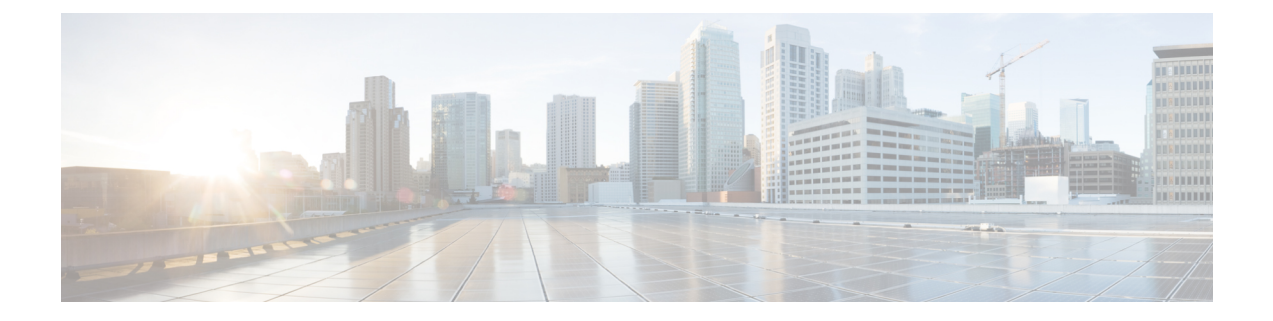

# **IMandPresence**サービスを外部データベー ス用に設定する

この章では、外部データベース用の IM and Presence Service の設定について説明します。

- 外部データベースの割り当てについて (1 ページ)
- IM and Presence Service での外部データベース エントリの設定 (2 ページ)
- 持続チャットの高可用性のための外部データベース (5 ページ)
- メッセージアーカイバのネットワーク遅延, on page 5
- 外部データベースの接続の検証 (7 ページ)
- IM and Presence Service での外部データベースの接続ステータスの検証 (8 ページ)

## 外部データベースの割り当てについて

### 外部データベースおよびノードの割り当て

IM and Presence Service で外部データベース エントリを設定する際に、次のように、外部デー タベースをクラスタ内のノード(複数可)に割り当てます。

- メッセージアーカイバ(コンプライアンス):クラスタごとに1つ以上の外部データベー スが必要です。展開の要件によっては、ノードごとに一意の外部データベースを設定する こともできます。
- 永続的グループチャット:ノードごとに一意の外部データベースが必要です。クラスタ内 のノードごとに、固有の外部データベースを設定し、割り当てます。
- Cisco XCP File Transfer Manager サービスが有効になっている IM and Presence Service クラ スタ/サブクラスタ内の各 IM and Presence Service ノードに、 1 つの固有の論理外部データ ベースインスタンスが必要です。
- IM and Presence Service ノードに永続的グループ チャット機能、メッセージ アーカイバ機 能、およびマネージドファイル転送機能を展開する場合は、これらの機能のすべてまたは 任意の組み合わせに同じ外部データベースを割り当てることができます。

詳細については、次の付録および項を参照してください。

- メッセージ アーカイバ:『*Instant Messaging Compliance for IM and Presence Service on Cisco Unified Communications Manager*』
- 永続的グループ チャット:『*Configuration and Administration of IM and Presence Service on Cisco Unified Communications Manager*』
- マネージド ファイル転送:『*Configuration and Administration of IM and Presence Service on Cisco Unified Communications Manager*』

### 関連トピック

IM and Presence Service での外部データベース エントリの設定 (2 ページ) 外部データベースの接続 (2ページ)

### 外部データベースの接続

IM and Presence Service は、外部データベース エントリを設定した場合に外部データベースへ の接続を確立しません。外部データベースは、この時点でデータベーススキーマを作成してい ません。ノードに外部データベース エントリを割り当てた場合にのみ IM and Presence Service は外部データベースとODBC (Open Database Connectivity)接続を確立します。IM and Presence Service が接続を確立すると、外部データベースは IM and Presence Service 機能用のデータベー ス テーブルを作成します。

ノードに外部データベースエントリを割り当てると、**Cisco Unified CM IM and PresenceService Administration** ユーザ インターフェイスでシステム トラブルシュータを使用して接続を検証 できます。

関連トピック

IM and Presence Service での外部データベース エントリの設定 (2 ページ) IM and Presence Service での外部データベースの接続ステータスの検証

# **IM and Presence Service** での外部データベース エントリ の設定

クラスタの IM and Presence Service データベースのパブリッシャ ノードで、この設定を実行し ます。

### $\triangle$

IM and Presence Service ノードを IPv6 を使用して外部データベース サーバに接続する場合は、 エンタープライズ パラメータが IPv6 に設定されており、その Eth0 が展開内の各ノードで IPv6 に設定されていることを確認します。そうしないと、外部データベースサーバへの接続に失敗 します。Message Archiver および Cisco XCP Text Conference Manager は、外部データベースに接 続できずに失敗します。IM and Presence Service での IPv6 の設定の詳細については、 『*Configuration and Administration of IM and Presence Service on Cisco Unified Communications Manager*』を参照してください。 注意

### 始める前に

- 外部データベースをインストールし、設定します。
- 外部データベースのホスト名または IP アドレスを取得します。
- Oracle を使用している場合は、テーブルスペース値を取得します。Oracle データベースの テーブルスペースが取得できるかを判断するには、sysdba として次のクエリを実行しま す。

**SELECT DEFAULT\_TABLESPACE FROM DBA\_USERS WHERE USERNAME = '***USER\_NAME***';**

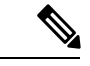

(注)

ユーザを小文字で定義していた場合でも、ユーザ名は大文字で、 単一引用符(文字列リテラル)で囲む必要があります。そうしな いと、このコマンドは失敗します。

### 手順

- ステップ **1 Cisco Unified CM IM and Presence Administration** のユーザ インターフェイスにログインしま す。**[**メッセージング(**Messaging**)**]** > **[**外部データベースの設定(**External Server Setup**)**]** > **[**外部データベース(**External Databases**)**]** を選択します。
- ステップ **2 [**新規追加**]** をクリックします。
- ステップ **3** 外部データベースのインストールで定義した、データベースの名前を入力します。例:**tcmadb**。
- ステップ **4** ドロップダウンリスト、 postgres、Oracle、または Microsoft SQL サーバからデータベースタイ プを選択します。
- ステップ **5** データベースの種類として Oracle を選択した場合は、テーブルスペース値を入力します。
- ステップ **6** 外部データベースのインストールで定義した、データベースユーザ(所有者)のユーザ名を入 力します。例:**tcuser**。
- ステップ **7** データベース ユーザのパスワードを入力し、確認します。例:**mypassword**。
	- (注) 外部データベースのパスワードの長さは、30 文字以下にする必要があります。
- ステップ **8** 外部データベースのホスト名または IP アドレスを入力します。

ステップ **9** 外部データベースのポート番号を入力します。

Postgres (5432), Oracle (1521), Oracle with ssl enabled (2484), および Microsoft SQL サーバ (1433 ) のデフォルトのポート番号は、[ **port Number** ] フィールドにあらかじめ入力されています。 必要に応じて、別のポート番号を入力することを選択できます。

- ステップ **10** データベースの種類として Oracle または Microsoft SQL Server を選択した場合は、[SSLの有効 化(Enable SSL)] チェックボックスがアクティブになります。SSL を有効にするには、その チェックボックスを選択します。
	- データベースタイプとして[MicrosoftSQLServer]を選択した場合は、[**Certificate Name** ] ドロップダウンリストが非アクティブのままになります。これは、 MicrosoftSQLサーバから送信された証明書を検証するために、カップ-xmpp信 頼リスト内のすべての証明書が使用されるためです。 (注)
		- データベースタイプとして Microsoft SQL Server を選択した場合、ホスト名は アップロードされた証明書の**[**共通名(**Common Name**)**]**フィールドと同じで ある必要があります。

データベースタイプとして Oracle を選択した場合は、 証明書名 **(Certificate Name** )] ドロップ ダウンリストがアクティブになります。ドロップダウン リストから証明書を選択します。

- [Enable SSL (SSL の有効化) ] チェックボックスまたは [Certificate (証明書) ] ドロップダウンフィールドが修正された場合は、外部データベースに割り当て られている該当するサービスを再起動する通知が送信されます。Cisco XCP Message Archiver または Cisco XCP Text Conference Manager のいずれかに関する メッセージが生成されます。 (注)
	- SSL を有効にする必要がある証明書は、cup-xmpp-trust ストアにアップロード する必要があります。SSLを有効にする前に、この証明書をアップロードする 必要があります。
	- 証明書が cup-xmpp-trust ストアにアップロードされたら、証明書が IM and Presence Service クラスタのすべてのノードに伝達されるまで、15 分間待機す る必要があります。待機しなければ、証明書が伝達されていないノードでSSL 接続は失敗します。
	- 証明書がないか、cup-xmpp-trust ストアから削除されている場合は、 XCPExternalDatabaseCertificateNotFoundのアラームがCisco UnifiedCommunications Manager Real Time Monitoring Tool (RTMT)で発生します。
		- 選択した外部データベースタイプが Microsoft SQL サーバである場 合、アラームは発生しません。 (注)
	- 次の暗号方式が Microsoft SQL サーバでテストされています。
		- TLS\_RSA\_WITH\_AES\_128\_CBC\_SHA256
		- TLS\_RSA\_WITH\_AES\_128\_CBC\_SHA
		- TLS\_RSA\_WITH\_AES\_256\_CBC\_SHA256

ステップ **11** [保存(Save)] をクリックします。

関連トピック

外部データベースの接続の検証 (7 ページ)

## 持続チャットの高可用性のための外部データベース

サポートされているバージョンについては、『*Database Setup Guide forIM and Presence Service*』 の「External Database Setup [Requirements](http://www.cisco.com/c/en/us/td/docs/voice_ip_comm/cucm/im_presence/database_setup/11_5_1/cup0_b_database-setup-guide-imp-115/cup0_b_database-setup-guide-imp-115_chapter_00.html#reference_6CA83246733D800138FE3F8DCD3FCFA9)」の項を参照してください。

図 **<sup>1</sup> : Oracle** 高可用性設定

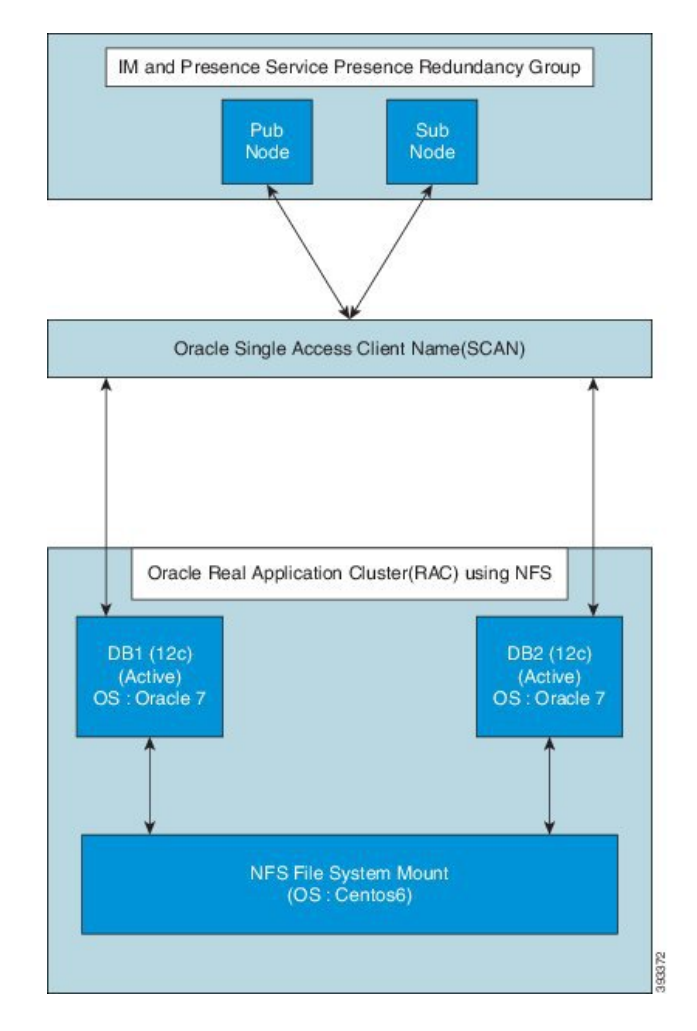

# メッセージアーカイバのネットワーク遅延

Acrolinx URL の https://ciscoenterprise.acrolinx.cloud

Cisco IM and Presence Service は、永続的なチャット、メッセージ アーカイブ、またはコンプラ イアンスロギングに対して有効になっています。ネットワーク遅延を低く保つために、外部 データベースサーバーを関連する Cisco IM and Presence Service サブクラスタと同じ WAN 側に 配置することをお勧めします。

外部データベースを、関連付けられた Cisco IM and Presence Service サブクラスタと同じ WAN の側に配置できない場合は、展開プロファイルと遅延に関して次の考慮事項が適用されます。

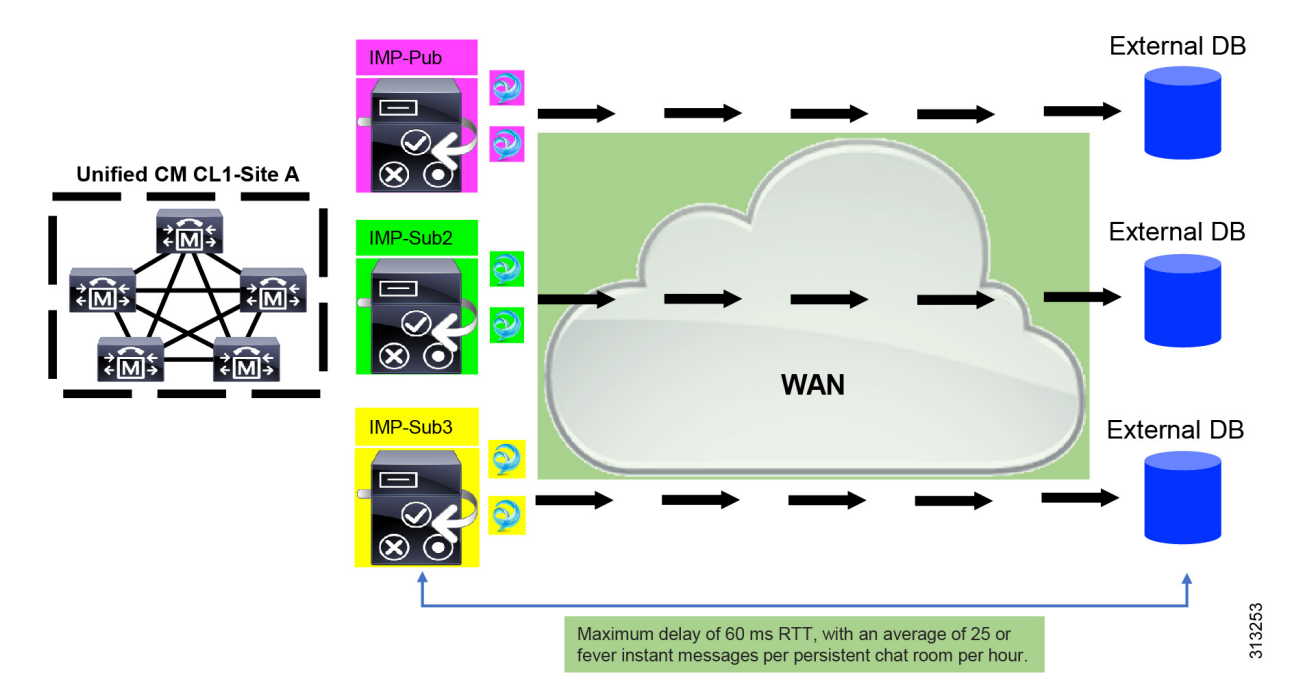

**Figure 2: WAN** を介した外部データベースを備えたメッセージアーカイバ

Message Archiver 機能は遅延に依存します。ラウンドトリップ時間(RTT)による許容可能な ネットワーク遅延をモデル化する場合、次のパラメータが適用されます。

- Cisco IM and Presence Service あたりのユーザー数
- 時間間隔ごとの平均メッセージ数
- アクティブなチャットルームの数
- アクティブなチャットルームあたりの平均ユーザー数
- 時間間隔ごとのアクティブなチャット ルームあたりの平均メッセージ数
- ユーザーあたりの平均ログインデバイス数

ネットワーク遅延が長くなるにつれて、ユーザー、デバイス、および/またはユーザーあたり のメッセージの数を減らす必要があります。

**Figure 3:** 最大遅延**/RTT** プロット

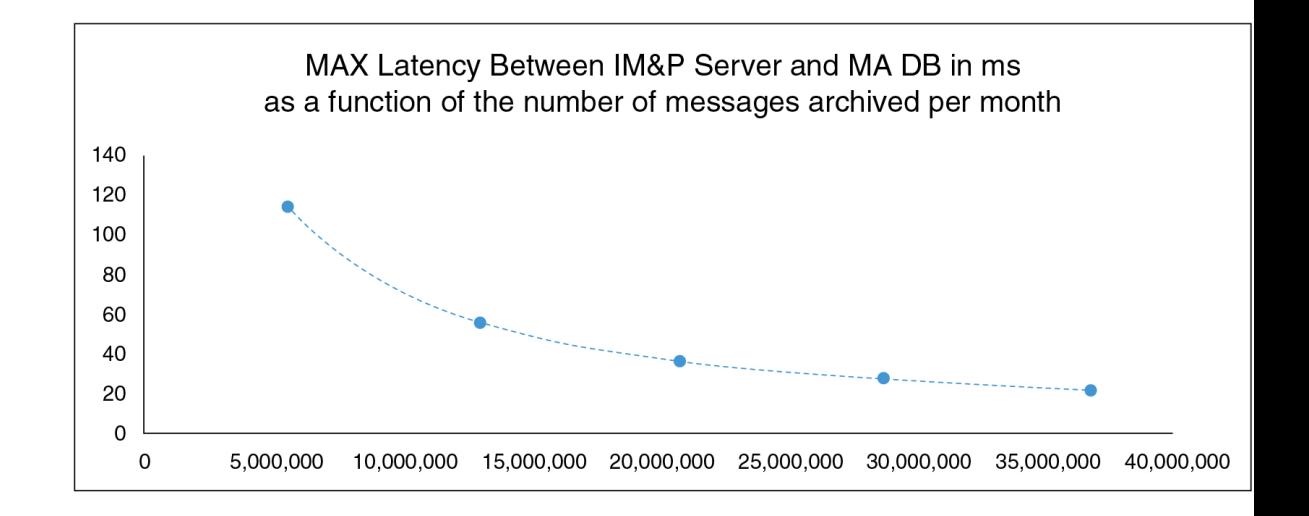

### 最大遅延**/RTT** の計算

ここで提供するガイドラインを使用して、最大遅延/RTT を計算します。

### ガイドライン

指定された数の毎月のアーカイブメッセージの最大遅延/RTT 時間(ミリ秒)は、次の式を使 用して計算されます。

#### 最大 RTT=8\*107\*TMM<sup>-o.867</sup>

TMM は、1 か月あたりのアーカイブされたメッセージの合計数を表します。

## 外部データベースの接続の検証

外部データベースを割り当てた後に、*install\_dir*/data/pg\_hba.conf ファイルまたは *install\_dir*/data/ postgresql.conf ファイルで設定を変更した場合は、次の手順を実行しま す。

手順

- ステップ **1** IMandPresenceServiceノードへの外部データベースの割り当てを解除し、もう一度割り当てま す。
- ステップ **2** Cisco XCP Router サービスを再起動します。**Cisco UnifiedIM and PresenceServiceability** のユー ザインターフェイスにログインします。**[Tools**(ツール)**]** > **[Control Center - NetworkServices** (コントロール センタ **-** ネットワーク サービス)**]** を選択して、このサービスを再起動しま す。

関連トピック PostgreSQL [のインストール](cup0_b_database-setup-guide-1251su2_chapter2.pdf#nameddest=unique_3) Oracle [のインストール](cup0_b_database-setup-guide-1251su2_chapter3.pdf#nameddest=unique_4) Microsoft SQL Server [のインストール](cup0_b_database-setup-guide-1251su2_chapter4.pdf#nameddest=unique_5)

# **IM and Presence Service** での外部データベースの接続ス テータスの検証

IM and Presence Service は、外部データベースで次のステータス情報を提供します。

- •データベース到達可能性: IM and Presence Service が外部データベースを ping できること を確認します。
- データベース接続: IM and Presence Service が外部データベースとの Open Database Connectivity(ODBC)接続を確立したことを確認します。
- データベース スキーマ検証:外部データベース スキーマが有効になっていることを確認 します。

 $\sqrt{N}$ 

IM and Presence Service ノードを IPv6 を使用して外部データベース サーバに接続する場合は、 エンタープライズ パラメータが IPv6 に設定されており、その Eth0 が展開内の各ノードで IPv6 に設定されていることを確認します。そうしないと、外部データベースサーバへの接続に失敗 します。メッセージ アーカイバ(コンプライアンス)と Cisco XCP Text Conference Manager は、外部データベースへの接続に失敗します。IM and Presence Service での IPv6 の設定の詳細 については、『*Configuration and Administration of IM and Presence Service on Cisco Unified Communications Manager*』を参照してください。 注意

### 手順

- ステップ **1 Cisco Unified CM IM and Presence Administration** のユーザ インターフェイスにログインしま す。**[**メッセージング(**Messaging**)**]** > **[**外部サーバの設定(**External Server Setup**)**]** > **[**外部 データベース(**External Databases**)**]** の順に選択します。
- ステップ2 [検索 (Find) ] をクリックします。
- ステップ **3** 表示する外部データベース エントリを選択します。
- ステップ **4** [External DatabaseStatus(外部データベースのステータス)] の項で、外部データベースの各結 果エントリの横にチェック マークがあることを検証します。
- ステップ **5 Cisco Unified CM IM and Presence Administration** のユーザ インターフェイスで、**[Diagnostics** (診断)**]** > **[System Troubleshooter**(システム トラブルシュータ)**]** を選択します。

ステップ **6** [External Database Troubleshooter(外部データベースのトラブルシュータ)] の項で、外部デー タベースの各接続エントリのステータスの横にチェック マークがあることを検証します。

#### トラブルシューティングのヒント

- IM and Presence Service は、外部データベースへの ODBC が失われた場合にアラームを生 成します。
- IM and Presence Service がすでに外部データベースに接続されているときに外部データベー スユーザーのパスワードを変更しても、既存の接続には影響しません。Cisco XCP Router サービスを再起動すると、既存の接続が破棄され、新しいパスワードが新しい接続の作成 に使用されます。

ユーザーパスワードが外部データベースでのみ変更された場合、外部データベースに依存 する設定済みのIMandPresence機能は、古いユーザーパスワードで確立された既存の接続 を使用して引き続き機能します。ただし、この一時的なフェーズは最小限に抑え、できる だけ早く IM and Presence Service のパスワードも更新する必要があります。

• また、**psql** コマンドを使用して、Postgres データベース接続のステータスを確認すること もできます。このコマンドを実行するには、リモートのサポート アカウントから Linux シェルにサインインする必要があります。管理者の CLI からはアクセスできません。 Postgres データベースをインストールしてから、IM and Presence Service ノードにデータ ベースを割り当てるまでの間に次のコマンドを実行します。

### Ú

**psql**を実行するには、最初に、次のコマンドを入力して環境変数 重要 を設定する必要があります。

**\$export LD\_LIBRARY\_PATH=\$LD\_LIBRARY\_PATH:/usr/local/xcp/lib**

以下を入力します。

**\$sudo -u xcpuser /usr/local/xcp/bin/psql -U** *db\_user* **-h** *db\_server db\_name*

例:

**\$sudo –u xcpuser /usr/local/xcp/bin/psql –U** *postgres* **-h** *node1 tcmadb*

• ルートから次のコマンドを実行することで、Oracleデータベース接続のステータスを検証 できます。

**export ORACLE\_HOME=/usr/lib/oracle/client\_1/**

**export PATH="\$ORACLE\_HOME/bin:\$PATH"**

**export LD\_LIBRARY\_PATH="\$ORACLE\_HOME/lib:\$LD\_LIBRARY\_PATH"**

**sqlplus** *username***/***password***@***dsn*

*dsn* 値は **\$ORACLE\_HOME/network/admin/tnsnames.ora** ファイルから取得できます。

• ルートから次のコマンドを実行することによって、Microsoft SQL データベース接続のス テータスを確認できます。

**\$sudo-u** *XCPUSER tdsver = 7.3/usr/local/xcp/bin/tsql* **-H** *mssql\_server\_hostname* **-p** の ポート番号**-u** ユーザ名 **-D** *databasename*

- メッセージアーカイバ (コンプライアンス)機能を設定している状況で、CiscoXCPMessage Archiverサービスの起動に失敗した場合、または、永続的グループチャット機能を設定し ている状況で、Cisco Text Conference Manager サービスの起動に失敗した場合は、[システ ム設定トラブルシュータ(System Configuration Troubleshooter)] ウィンドウの [外部デー タベーストラブルシュータ(External Database Troubleshooter)]セクションを確認します。
	- 外部データベース接続のステータスが [OK] になっていない場合は、正しい接続の詳 細が指定されていることと、IM and Presence Service ノードと外部データベース ホス ト間にネットワークの問題がないことを確認します。
	- 外部データベース接続のステータスが [OK] になっているが、スキーマ検証ステータ スがそうなっていない場合は、外部データベースを割り当て解除し、ノードに割り当 て直します。
- 証明書が cup-xmpp-trust ストアにアップロードされたら、証明書が IM and Presence Service クラスタのすべてのノードに伝達されるまで、15分間待機する必要があります。待機しな ければ、証明書が伝達されていないノードで SSL 接続は失敗します。
- 証明書がないか、cup-xmpp-trust ストアから削除されている場合は、 XCPExternalDatabaseCertificateNotFound のアラームが Cisco Unified Communications Manager Real Time Monitoring Tool(RTMT)で発生します。

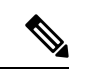

(注)

選択された外部データベースのタイプがMicrosoftSQL Serverの場 合、アラームは発生しません。

翻訳について

このドキュメントは、米国シスコ発行ドキュメントの参考和訳です。リンク情報につきましては 、日本語版掲載時点で、英語版にアップデートがあり、リンク先のページが移動/変更されている 場合がありますことをご了承ください。あくまでも参考和訳となりますので、正式な内容につい ては米国サイトのドキュメントを参照ください。